# **2012**

#### **AUTOR: Irnel G García**

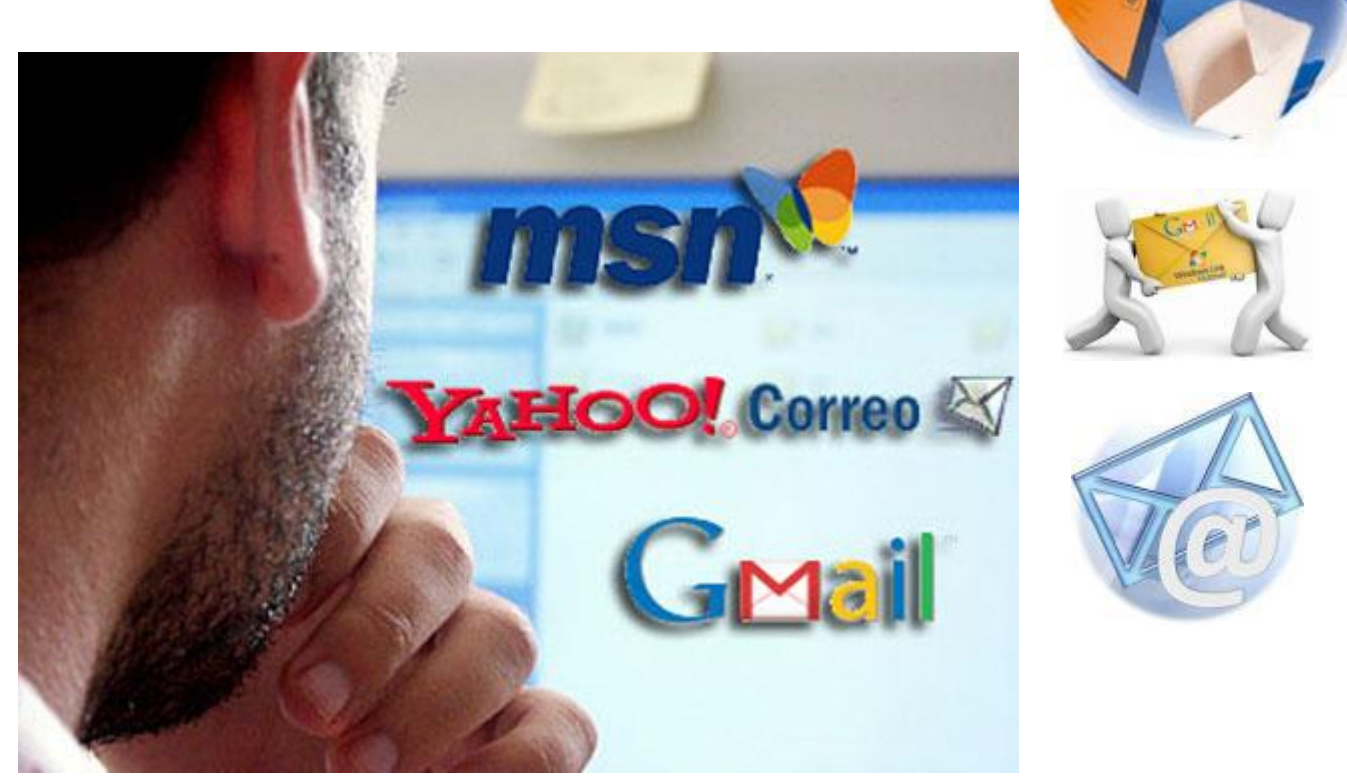

## EL CORREO ELECTRONICO **LA ESENCIA DEL SABER.**

El desarrollo de las nuevas tecnología, llega cada día a nuestros hogares, en la actualidad usamos unos de los servicios de internet más usados en el mundo entero, el correo electrónico o e-mail. Que cuenta ya con millones y millones de usuarios en diferentes servidores, en este manual le explicaré brevemente el uso del mismo.

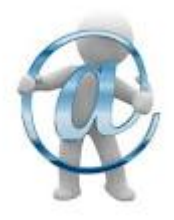

*TECNOLOGIAS.TECNOLOGIA. TECNOLOGIA. TECNOLOGIA. TECNOLOGIA. TECNOLOGIA.*

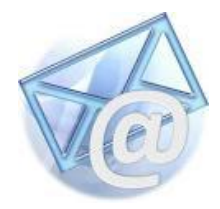

## **Qué és el Correo Electrónico.**

Correo electrónico o e-mail, es un servicio de red que permite a los usuarios enviar y recibir mensajes de textos y archivos rápidamente de una red a otra. A través de equipos o sistemas de comunicación electrónicos. Principalmente se usa este nombre para denominar al sistema que provee este servicio en Internet, mediante el protocolo **SMTP**. Por el correo electrónico, se pueden enviar todo tipos de archivos, como videos, documentos, con diferentes formatos.

## **Reseña Histórica de la comunicación electrónica.**

El correo electrónico se usó por primera vez, en una demostración de la compañía **MIT (Massachusetts Institute of Technology)** en 1961, se exhibió un programa que permitía a varios usuarios ingresar a una computadora **IBM 7094** desde terminales remotas, y así guardar información en su disco duro. De esta forma se hizo realidad el nuevo mecanismo de comunicación electrónica. La utilización del correo electrónico comenzó 1965.

En 1971, se incorporó el uso de la arroba **(@)** como divisor entre el usuario final y el dominio en el que se aloja el correo electrónico.

El nombre correo electrónico es parecido al correo postal tradicional, solo que este se usa a través de computadoras interconectadas entre sí, del tal forma garantiza una mejor resección de los mensajes y un ahorro de tiempo y recursos.

Una persona puede enviar y recibir información siempre y cuando tenga una dirección de electrónica alojada a un servidor proveedor, que será quien brindara el servicio. De esta forma igualmente el destinatario también tendrá otra dirección electrónica alojada a un servidor proveedor, entre estos servidores debe de haber una comunicación entre sí, de lo contrario, no se podrán comunicar. Ejemplo:

[maria@hotmail.com](mailto:maria@hotmail.com) = **maria** es el usuario y @hotmail.com es el proveedor de dominio de origen.

[juan@yahoo.com](mailto:juan@yahoo.com) = **juan** es el usuario y @yahoo.com es el proveedor de dominio de destino.

**NOTA:** la dirección de correo electrónico, siempre será escrita en letras minúsculas, y debe tener puesta la arroba **(@)** entre el usuario y el dominio. También puede contener números, letras, guion bajo, y punto. **Ejemplo:** [luisamaria@yahoo.com](mailto:luisamaria@yahoo.com)

Una dirección de correo electrónico es un conjunto de palabras o números, que identifican a una persona que puede enviar y recibir correo. Cada dirección de correo es única.

## **Proveedor de correo o servidores de correo.**

Para poder enviar y recibir correo electrónico, debe de estar registrado en alguna empresa o corporación, que ofrezca este servicio (gratuito o pago). El registro permite tener una dirección de correo personal única y duradera, a la que se puede acceder mediante un nombre de usuario y una Contraseña.

Hay varios tipos de proveedores de correo, que se diferencian sobre todo por la calidad del servicio que ofrecen. Básicamente, se pueden dividir en dos tipos: los correos gratuitos y los de pago.

## **Dominio**

Un dominio de Internet es una red de identificación asociada a un grupo de dispositivos o equipos conectados a la red Internet.

El propósito principal de los nombres de dominio en Internet y del sistema de nombres de dominio **(DNS)**, es traducir las direcciones **IP** de cada nodo activo en la red, a términos memorizables y fáciles de encontrar. Esta abstracción hace posible que cualquier servicio (de red) pueda moverse de un lugar geográfico a otro en la red Internet, aún cuando el cambio implique que tendrá una dirección IP diferente.

#### **Ejemplo:**

**.cu. .mx .ve = Dominio de nivel superior**, pertenece a cada país.

**.com .gov. .edu. .mil . org .net .int = Dominio de primer nivel**, pertenecen a organizaciones en cada país.

De esta forma se puede localizar la dirección a la que pertenece un destinatario, a través de su dominio y subdominios.

[juan@yahoo.com.ve](mailto:juan@yahoo.com.ve) = usuario **juan** que pertenece al subdominio **yahoo**, asociado al dominio de primer nivel **.com** que a la vez pertenece al país de **.ve (Venezuela).** Así varias redes pueden tener varios dominios, y varios subdominio en cada red.

## **Correo web**

Casi todos los proveedores de correo dan el servicio de correo web: permiten enviar y recibir correos mediante un sitio web diseñado para ello, y por tanto usando sólo un navegador web. La alternativa es usar un programa de correo especializado.

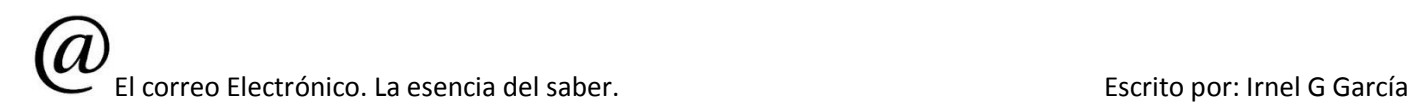

El correo web es cómodo para mucha gente, porque permite ver y almacenar los mensajes desde cualquier sitio web que tenga acceso a dicha pagina web.

La desventaja del correo vía web, es que es más lento que los clientes o programas creados para dicho fin.

## **Cliente de correo**

Los clientes de corros son programas o software que vienen en las computadoras, o se instalan en ella, que están diseñados para la gestión de envíos y recepción, así como otras funcionalidades con relacionada con el correo electrónico, estos software gestionan estos procesos a mayor velocidad que los correos vía web. Unos de estos clientes es el tal conocido como **Outlook Express.**  De la compañía Microsoft.

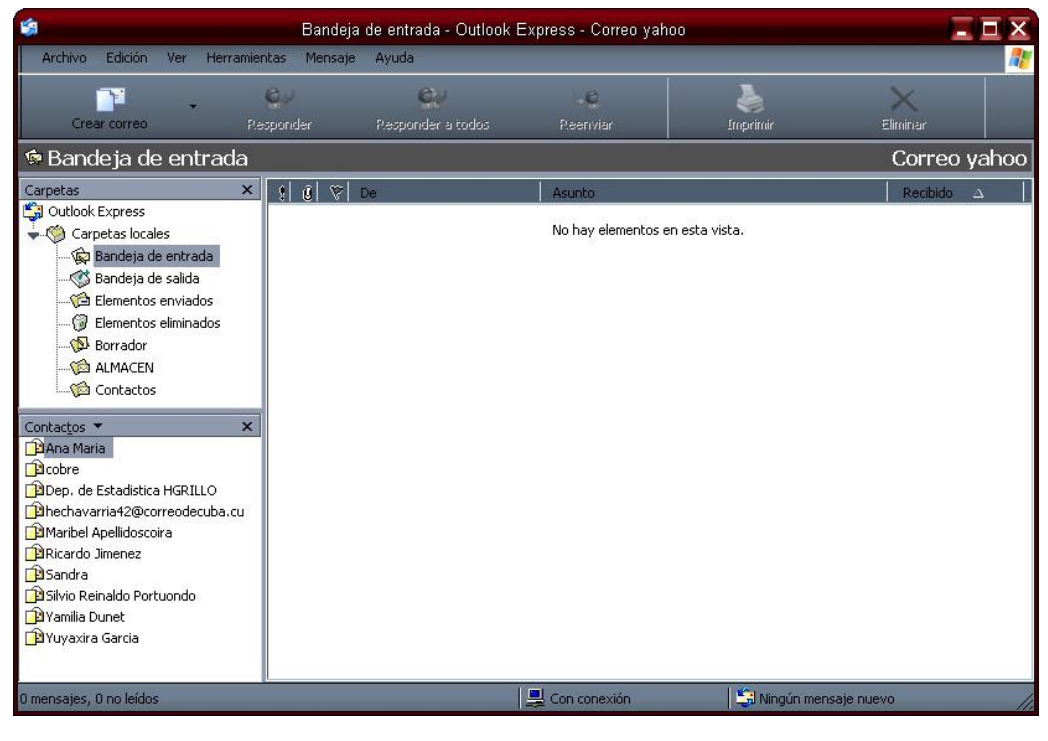

El funcionamiento de un programa de correo es muy diferente al de un correo web, ya que un programa de correo descarga de golpe todos los mensajes que tenemos disponibles, y luego pueden ser leídos sin estar conectados a Internet (además, se quedan grabados en el ordenador). En cambio, en un sitio web se leen de uno en uno, y hay que estar conectado a la red todo el tiempo.

El correo Electrónico. La esencia del saber. Escrito por: Irnel G García

#### **Estructura del mensaje**

Esta es la ventana de un envío de mensaje en el **Outlook Express.** Y se pedirán tres datos que son obligatorios para su envío.

**Destinatario o Para:** una o varias direcciones de correo a las que ha de llegar el mensaje.

**Asunto:** Es una descripción corta que verá la persona que lo reciba antes de abrir el correo.

**El cuerpo del mensaje**: Un texto que puede contener todo tipos de signos, letras y números.

Además, se suele dar la opción de incluir **archivos adjuntos** al mensaje. Esto permite enviar datos o archivos de cualquier tipo mediante el correo electrónico.

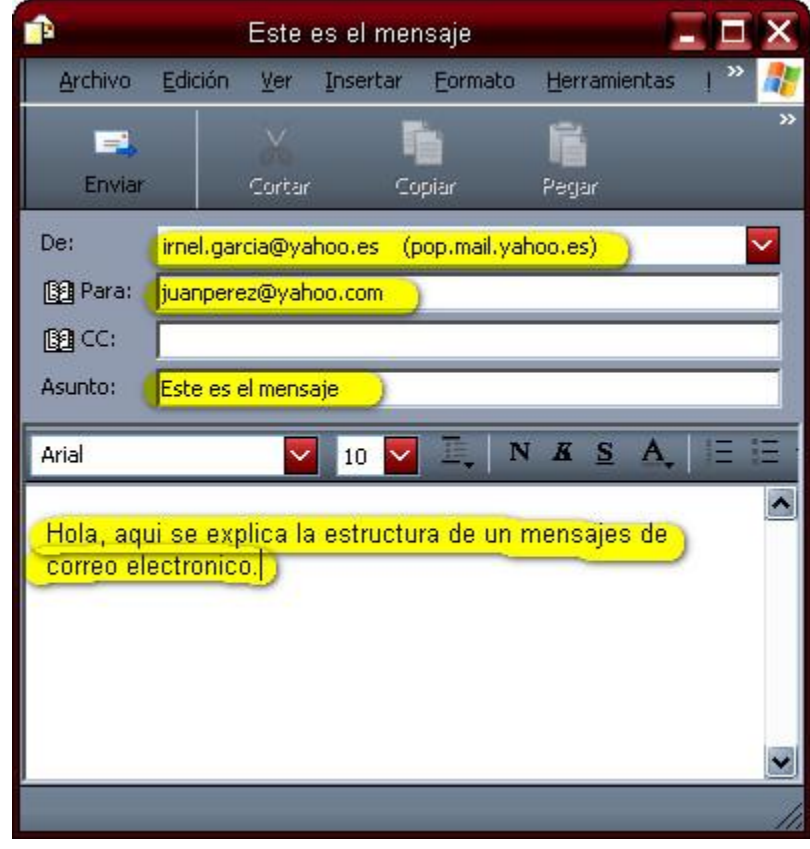

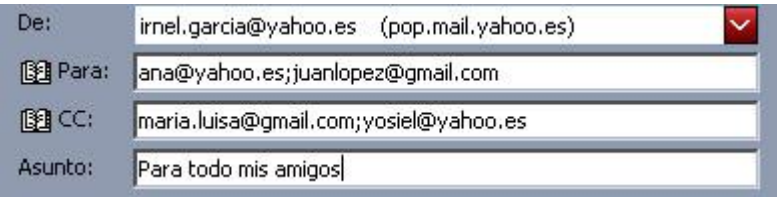

Para especificar el destinatario del mensaje, se escribe su dirección de correo en el campo llamado **Para** dentro de la interfaz (ver imagen de arriba). Si el destino son varias personas, normalmente se puede usar una lista con todas las direcciones, separadas por comas o punto y coma.

Además del campo **Para** existen los campos **CC** y **CCO**, que son opcionales y sirven para hacer llegar copias del mensaje a otras personas.

#### **Recepción**

Cuando una persona recibe un mensaje de correo electrónico puede verse en la bandeja de entrada el mensaje nuevo en color negrita. Con un resumen de él:

**Remitente**: (**De:** o **From:** -en inglés-): esta casilla indica quién envía el mensaje. Puede aparecer el nombre de la persona o entidad que nos lo envía o simplemente su dirección de correo.

**Asunto:** en este campo se ve el tema o el titulo del que trata el mensaje (o lo que el remitente de desee). Si quien envía el mensaje ha dejado esta casilla en blanco se lee [ninguno] o [sin asunto].

Si el mensaje es una respuesta el asunto suele empezar por **RE:** o **Re**: (abreviatura de responder o reply -en inglés-, seguida de dos puntos).

Cuando el mensaje procede de un reenvío el asunto suele comenzar por **RV:** (abreviatura de reenviar) o Fwd: (del inglés forward), aunque a veces empieza por **Rm:** (abreviatura de remitir)

**Datos adjuntos:** si aparece una marca (habitualmente un clip) significa que el mensaje viene con uno o varios ficheros adjuntos.

Existen otras opciones la cual no es mi propósito mencionarla en este libro o manual.

Cuando aparece un mensaje en la **bandeja de entrada** de su buzón de correo y se desee leerlo, solo se debe dar un simple clic izquierdo o doble clic sobre el asunto del mensaje. Y listo.

**Que se puede hacer con los mensajes ya leídos.**

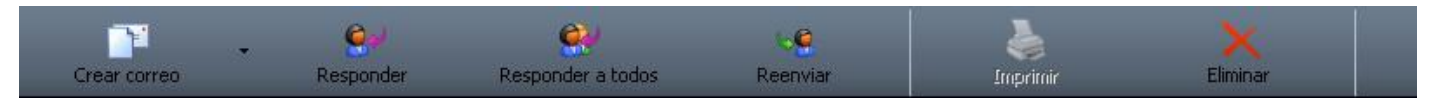

Una vez que el destinatario ha recibido (y, normalmente, leído) el mensaje puede hacer varias cosas con él. Normalmente los sistemas de correo (tanto programas como correo web) ofrecen opciones como:

**Responder:** escribir un mensaje a la persona que ha mandado el correo (que es sólo una). Existe la variante Responder a todos, que pone como destinatarios tanto al que lo envía como a quienes estaban en el campo CC

**Reenviar (o remitir):** pasar este correo a una tercera persona, que verá quién era el origen y destinatario original, junto con el cuerpo del mensaje. Opcionalmente se le puede añadir más texto al mensaje o borrar los encabezados e incluso el cuerpo (o parte de él).

**Marcar como spam:** separar el correo y esconderlo para que no moleste, de paso instruyendo al programa para que intente detectar mejor mensajes parecidos a éste. Se usa para evitar la publicidad no solicitada (spam)

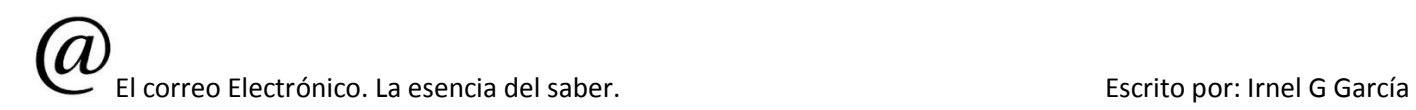

**Archivar o guardar:** guardar el mensaje en el ordenador, pero sin borrarlo, de forma que se pueda consultar más adelante. Esta opción no está en forma explícita, ya que estos programas guardan los mensajes automáticamente.

**Borrar:** Se envía el mensaje a una carpeta **Elementos eliminados** que puede ser vaciada posteriormente.

**Mover a carpeta o Añadir etiquetas:** algunos sistemas permiten catalogar los mensajes en distintos apartados según el tema del que traten. Otros permiten añadir marcas definidas por el usuario (ej: "trabajo", "casa", etc.).

#### **Qué son los Spam o correos no deseados.**

Los **correo no deseado**, que se refiere a la recepción de correos no solicitados, normalmente de publicidad engañosa, y en grandes cantidades, promoviendo pornografía y otros productos y servicios de calidad sospechosa. Y estos mensajes pueden tener direcciones falsas, para que sea difícil su detención.

Además del correo no deseado, existen otros problemas que afectan a la seguridad y veracidad de este medio de comunicación:

**Los virus informáticos**: que se propagan mediante ficheros adjuntos infectando el ordenador de quienes los abren.

**Los bulos**: (bromas, burlas o otros), que difunden noticias falsas masivamente por toda la red.

**Las cadenas de correo electrónico:** que consisten en reenviar un mensaje a mucha gente; aunque parece inofensivo, la publicación de listas de direcciones de correo. De esta forma se pueden mandar miles de mensajes a distintos destinatarios con diferentes fines maliciosos.

#### **Precauciones a tener en cuanta:**

- 1. Evitemos leer o abrir mensajes o archivos adjuntos de destinatarios desconocidos.
- 2. Deshabilitar la opción de pre visualización de mensajes, para evitar posibles contagios en caso de virus.
- 3. Verificar las fuentes de origen, desde sitios web, para verificar su veracidad.
- 4. En caso de sospecha de virus, o archivos sospechosos, avisar a todos su amigos y conocidos, para evitar posibles daños, y propagación por la red.
- 5. En caso de virus. Desconectar su PC de la red, hasta que haya descontaminado su máquina.

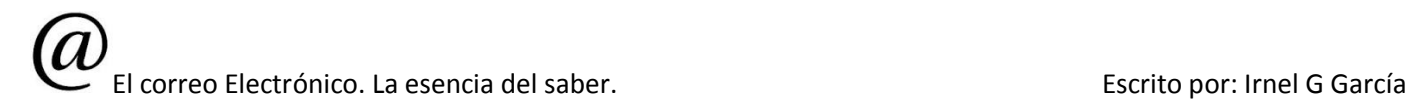

- 6. Tener un buen antivirus instalado en su máquina, para que revise de su PC periódicamente.
- 7. No debemos de enviar nunca por correo electrónico información sensible nuestra, como podría ser, números de cuenta bancaria, datos de nuestra identificación o contraseñas personales.
- 8. La contraseña de nuestro correo electrónico deberá de contener, como mínimo, 8 caracteres, combinando letras mayúsculas, minúsculas, números y caracteres alfanuméricos.

## **Servicios de correo electrónico**

#### **Proveedores de servicios de correo electrónico gratuito:**

**Gmail:** webmail, POP3 e IMAP. **Hotmail:** webmail. **Yahoo:** webmail y POP3 con publicidad.

#### **Clientes de correo:**

- 1. Windows Live Mail: Windows.
- 2. Evolution: GNU/Linux.
- 3. Mail: Mac OS X e iOS.
- 4. Outlook Express: Windows.
- 5. Thunderbird: Windows, GNU/Linux, Mac OS X.

### **Servidores de correo**

Los servidores de correos son programas que trabajan bajo dominios, y su función es administrar las diferentes cuentas o buzones de correos de los usuarios registrados. Estos servidores de correos trabajan bajo las plataformas o Sistemas operativos afines, para las cuales fueron creados.

#### **Principales programas servidores:**

- **1. Mercury Mail Server:** Windows, Unix, GNU/Linux.
- **2. Microsoft Exchange Server:** Windows.
- **3. MailEnable:** Windows.
- **4. MDaemon:** Windows.
- **5. Exim:** Unix.
- **6. Sendmail:** Unix.
- **7. Qmail:** Unix.
- **8. Postfix:** Unix.
- **9. Zimbra:** Unix, Windows.
- **10.Lotus Domino:** GNU/Linux, OS400, Windows.

#### **El famoso conocido yahoo.**

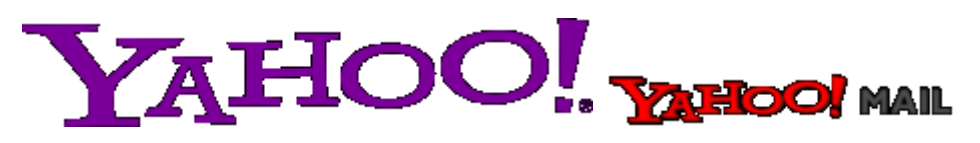

#### **Correo Yahoo!**

Correo Yahoo! (en inglés: Yahoo! Mail) es el servicio de correo electrónico gratuito de Yahoo!. Es uno de los mayores proveedores de correo electrónico de Internet, sirviendo a millones de usuarios. Entre los mayores competidores de Correo Yahoo! destacan Windows Live Hotmail, Gmail y AOL Mail.

#### **Versión gratuita**

- 1. Almacenamiento de correo ilimitado.
- 2. 100 MB de archivos adjuntos
- 3. Protección contra correo no deseado y virus. (Ver: DomainKeys)
- 4. La publicidad se muestra en pantalla mientras se trabaja con la cuenta de correo.
- 5. Soporte POP3 en algunos países (no en Estados Unidos). Sin embargo, el soporte de SMTP requiere actualizarse a una cuenta Plus.
- 6. Las cuentas no utilizadas durante cuatro meses se desactivan (La cuenta puede ser reactivada pero todos los datos almacenados se pierden).
- 7. A principios de 2006, Correo Yahoo! introduce aliases en su repertorio de características. Los usuarios pueden añadir un simple alias de nombre de usuario conteniendo un punto para una cuenta pre-existente.
- 8. La versión china de Correo Yahoo! ofrece una cuota de 3.5 GB y 20 MB para archivos adjuntos

En este libro trabajaremos con yahoo España. <http://es.yahoo.com/>

Comenzaremos en buscar la página de **yahoo en español**, a través del buscador de internet **google**. Buscamos en nuestra computadora, el navegador de internet que tengamos disponible. En este caso usaremos el opera. En la barra de dirección tecleamos la dirección siguiente. [http://www.google.com.](http://www.google.com/) Y presionamos **ENTER** o entrar.

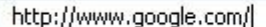

Una vez hecho esto aparecerá el sitio de nuestro buscador. Google.

1. Luego tecleamos **es.yahoo.com**, como lo muestra la imagen siguiente.

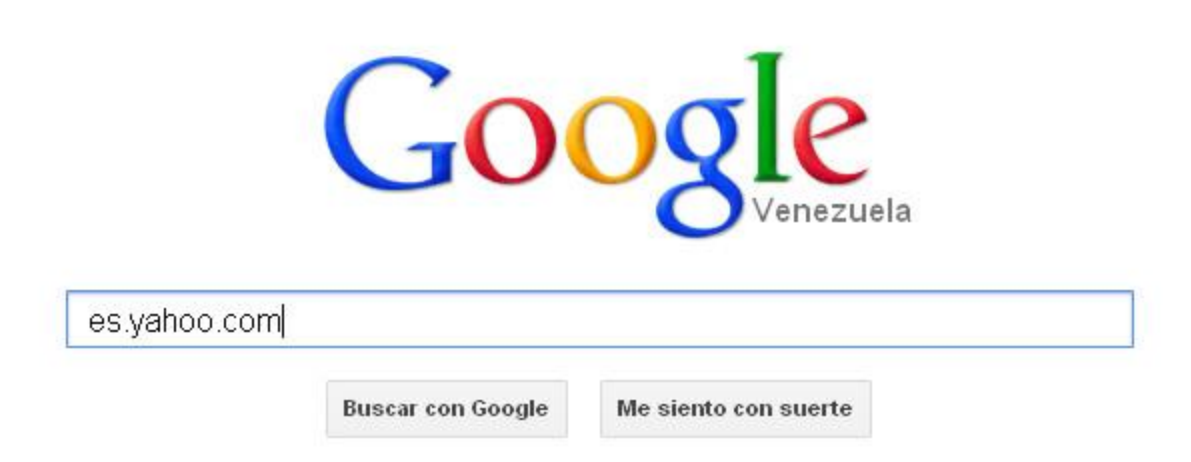

2. Aparecerá el resultado de esta forma: le damos clic izquierdo sobre la opción que yo seleccione en color amarillo.

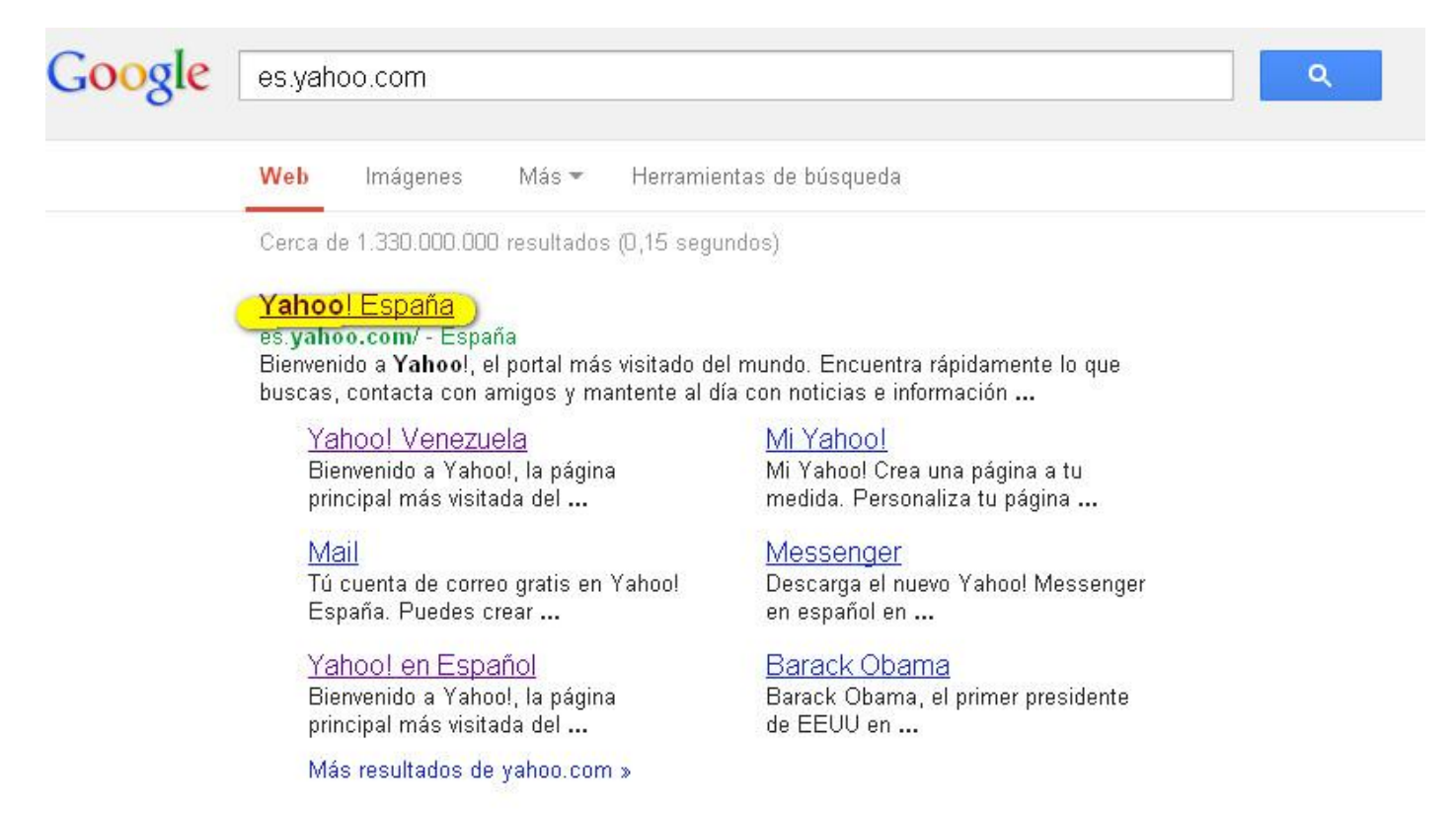

Al hacer clic aparecerá la siguiente página, esta es la pagina principal de yahoo.

El correo Electrónico. La esencia del saber. Escrito por: Irnel G García

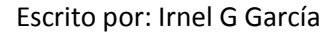

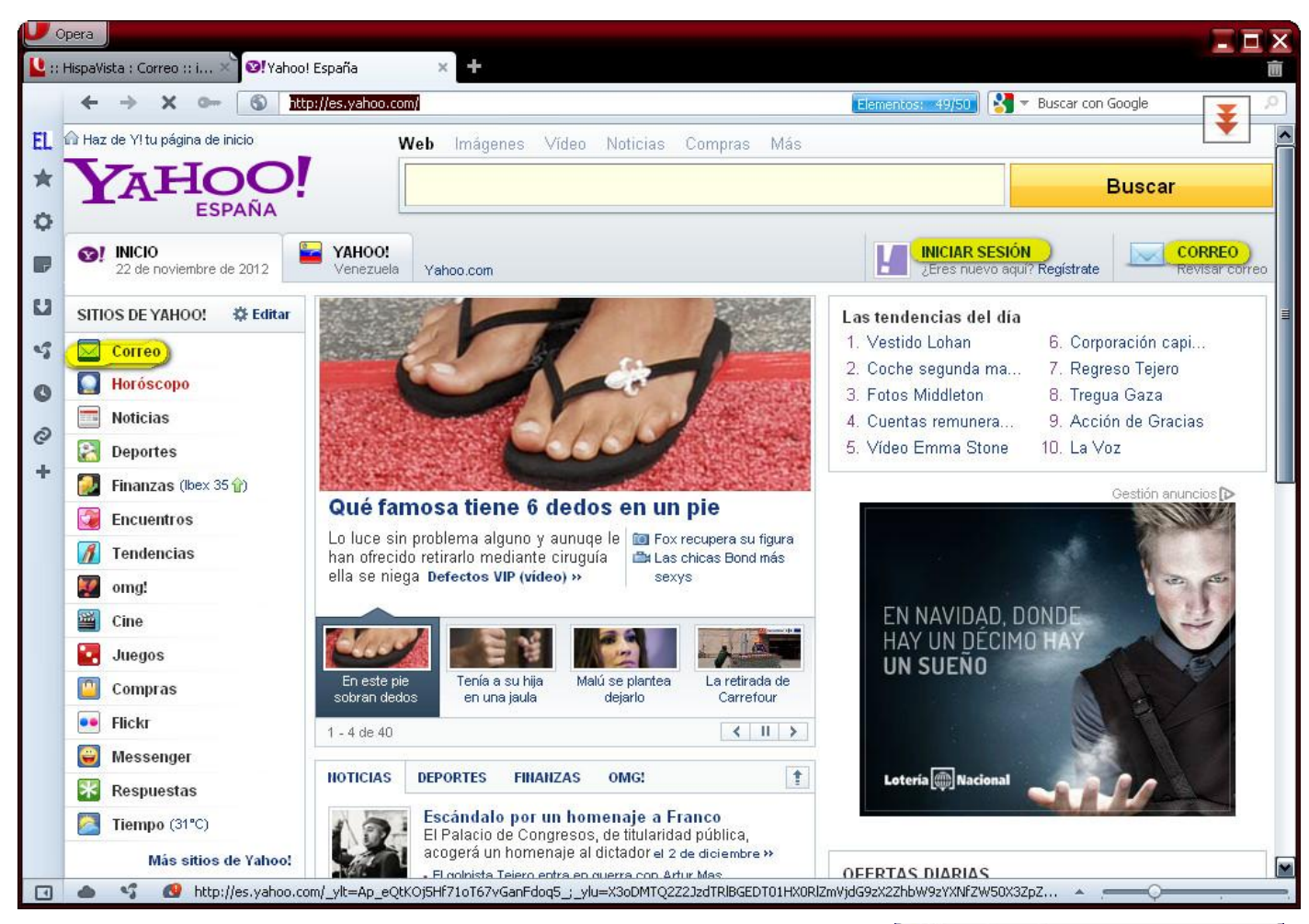

- 3. Después para acceder al correo damos clic izquierdo en una de las opciones en amarillo.
- 4. Aparecerá la entrada al inicio de sección del correo, solo es necesario el usuario y la contraseña.
- 5. Si los datos que introduces son correctos debe de entrar a tu cuenta de correo.
- 6. Si eres usuario nuevo tendrás que registrarte, para crear tu cuenta.

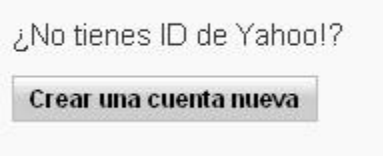

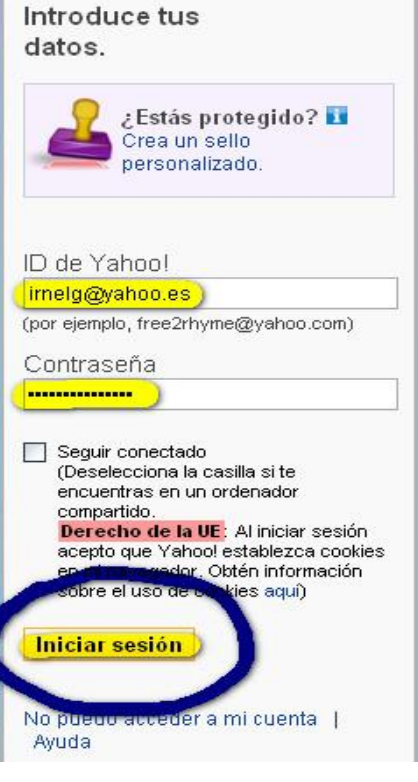

#### **Buzón de correo.**

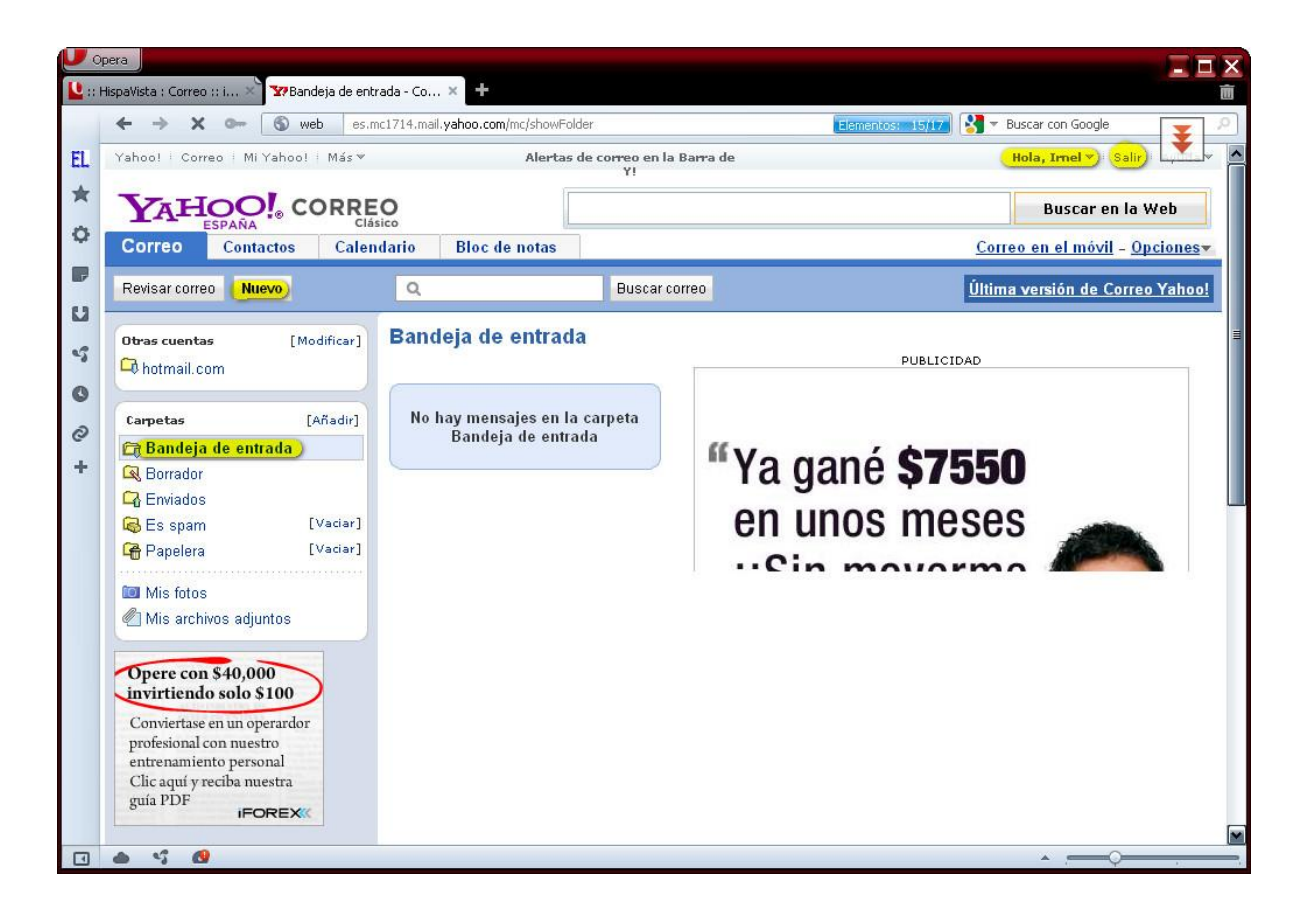

Para el registro de **nuevo usuario** tendrás que llenar un formulario, una vez concluido y aprobado tu usuario ya puedes acceder a tu cuenta gratuitamente, sin pagar ni un centavo….

## **NOTA:**

Hasta aquí esta breve explicación del correo electrónico. Consulte su manual para que no se pierda o pase trabajo.